# CONECTANDO UN CONTROLADOR MIDI A MPC BEATS

**Sonar como los mejores es POSIBLE** *¡Online, sin salir de casa, pagando lo que quieras!*

# **PAY-WHAT-YOU-WANT**

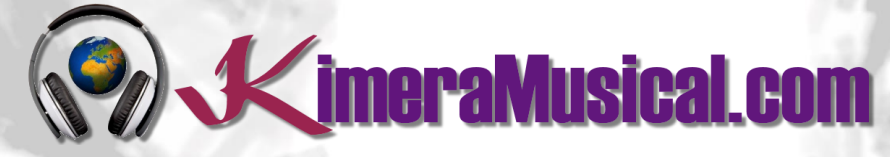

**MAESTROS EN PRODUCCIÓN MUSICAL**

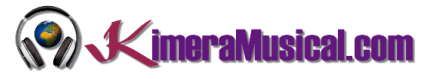

# INDICE

#### **[¿QUIENES SOMOS?](#page-2-0) 2**

#### **CONFIGURANDO LOS DISPOSITIVOS DE AUDIO** ¡ERROR! MARCADOR NO DEFINIDO.

**CONFIGURANDO EL HOST DE AUDIO** ¡ERROR! MARCADOR NO DEFINIDO. **CONFIGURANDO EL DISPOSITIVO DE REPRODUCCIÓN** ¡ERROR! MARCADOR NO DEFINIDO. **CONFIGURANDO EL DISPOSITIVO DE GRABACIÓN** ¡ERROR! MARCADOR NO DEFINIDO. ELIGIENDO UNA PISTA MONO O ESTEREO **¡ERROR! MARCADOR NO DEFINIDO. PREFERENCIAS DE AUDACITY** ¡ERROR! MARCADOR NO DEFINIDO.

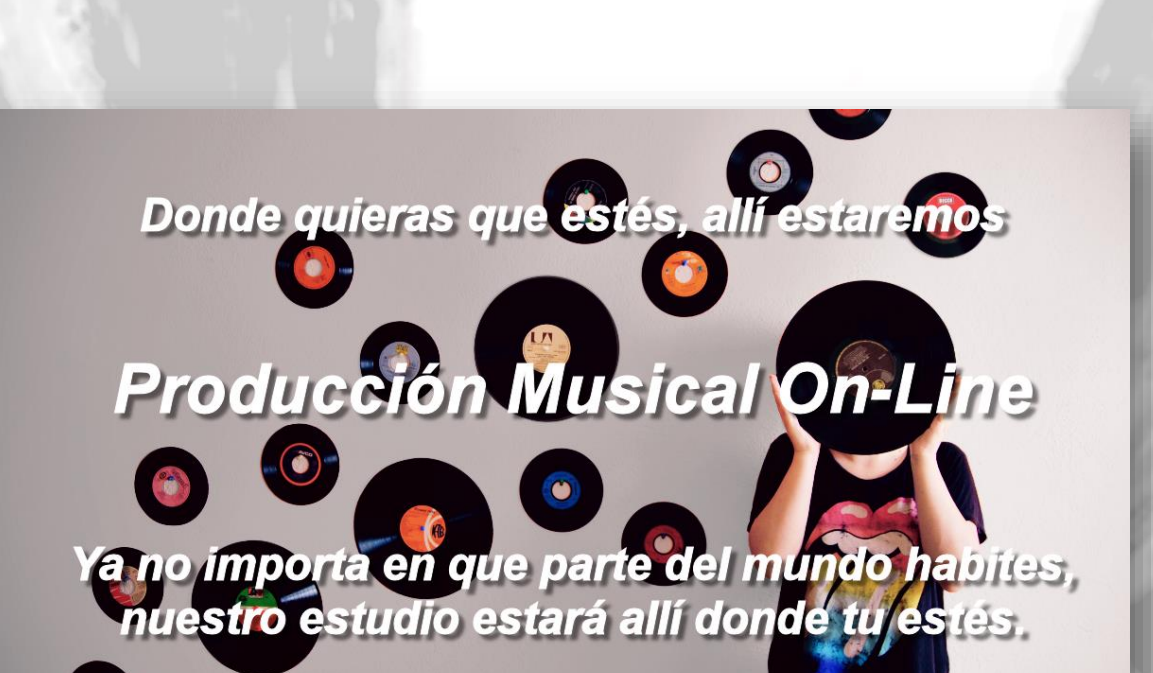

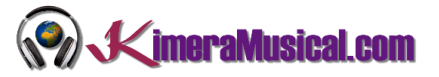

# <span id="page-2-0"></span>¿QUIENES SOMOS?

Primero de todo, nos presentamos:

KimeraMusical.com es un proyecto nacido con la idea ofrecer a todas aquellas personas con talento musical un trabajo de producción musical profesional al precio que cada uno pueda permitirse.

¡Tú puedes decidir cuánto vas a pagar por nuestro trabajo!

# **¡¡Paga Lo Que Quieras!!**

# **¡Probablemente esta sea la mejor oferta que hayas escuchado nunca!**

Somos el primer estudio de producción musical en el mundo donde puedes pagar por nuestro trabajo lo que crees que vale.

Nuestro propósito es hacerte la producción musical lo más accesible posible, de modo que te ofrecemos la posibilidad de que nos hagas una oferta, confiamos en ti, elije tu el precio.

Estamos tan seguros de que terminaras complacido con el trabajo, que lo único que te cobraremos es lo que crees que merezca, y es más, si no estás satisfecho, te devolveremos íntegramente lo que hayas pagado. El futuro de este proyecto se basa en la confianza que depositamos en ti, y sabemos que nos tratarás justamente.

# **¿Qué es lo que puede hacer que tus temas tengan el empujón final y te puedan permitir vivir de la música?**

No es ningún secreto, es más, es el mismo método que el de el 90% de las bandas que actualmente sigues o escuchas, y no es otro que buscar a alguien totalmente ajeno a la banda, con experiencia y profesionalidad, que entienda lo que quieres expresar con tu música y lo potencie al máximo.

Los músicos tenemos inclinación a cegarnos con nuestro arte, a pensar que nuestra obra es un trabajo perfecto e intocable, pudiendo realizar locuras que muchas veces pueden llegar a arruinar nuestras canciones.

Por eso es necesario que alguien ajeno a ti, que entienda tu música, estilo, el concepto musical que estás tratando de buscar, la finalidad de tu obra, tu sonido, etc..., potencie tus virtudes, corrija tus defectos, y logre el sonido y el clima perfecto para tu música.

# *Esta figura, somos nosotros.*

Partiendo de tus ideas y del planteamiento de tu canción y de tu estilo musical, te proponemos los cambios necesarios para maximizar aquello que quieras expresar y hacerlo llegar a un rango de público mayor.

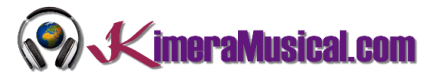

## CONECTANDO UN CONTROLADOR MIDI A MPC BEATS

Ahora, veamos cómo podemos conectar un controlador MIDI a MPC Beats.

La grabación MIDI nos permite capturar las notas digitales de los pads de batería mientras tocas. Esta información digital se puede utilizar para reproducir samples de batería o sintetizadores de batería en MPC Beats.

## QUE ES UN CONTROLADOR MIDI?

Un controlador MIDI es cualquier hardware o software que genera y transmite datos de la Interfaz Digital de Instrumentos Musicales (MIDI) a dispositivos habilitados para MIDI, normalmente para reproducir sonidos y controlar parámetros de una interpretación de música electrónica.

Los controladores MIDI no suelen crear o producir sonidos musicales por sí mismos. Los controladores MIDI suelen tener algún tipo de interfaz que el intérprete presiona, golpea, sopla o toca. Esta acción genera datos MIDI (por ejemplo, las notas que se tocan y su intensidad), que pueden transmitirse a un módulo de sonido o sintetizador compatible con MIDI mediante un cable MIDI. El módulo de sonido o sintetizador produce a su vez un sonido que se amplifica a través de un altavoz.

Después de los controladores MIDI de teclados, los pads de batería son los siguientes controladores de interpretación MIDI más importantes. Los controladores de batería pueden estar integrados en cajas de ritmos, ser superficies de control independientes o emular el aspecto y la sensación de los instrumentos de percusión acústicos. Los disparadores MIDI también pueden instalarse en instrumentos acústicos de batería y percusión.

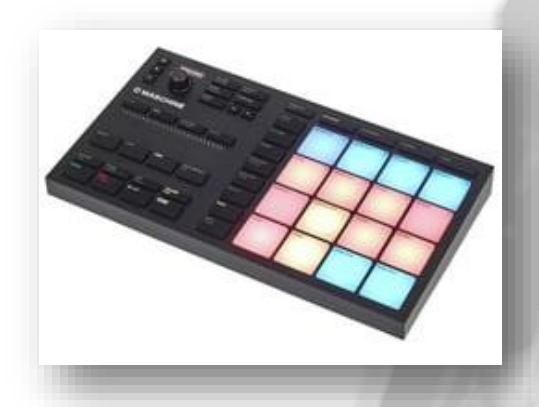

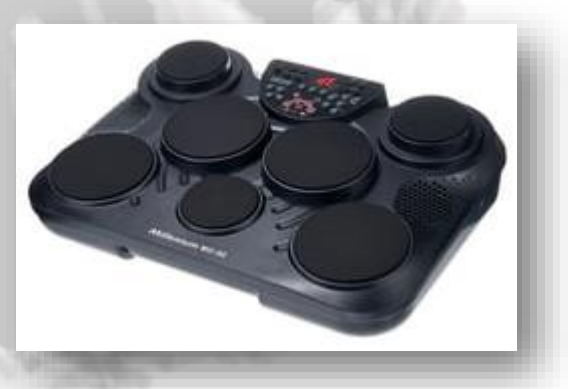

También existen controladores de percusión como el vibráfono o la marimba. Las almohadillas que pueden activar un dispositivo MIDI se pueden fabricar en casa a partir de un sensor piezoeléctrico y una almohadilla u otro trozo de gomaespuma.

Los pads integrados en las cajas de ritmos suelen ser demasiado pequeños y frágiles para tocarlos con baquetas, y se tocan con los dedos. Los pads de batería dedicados se pueden tocar con las manos o con baquetas.

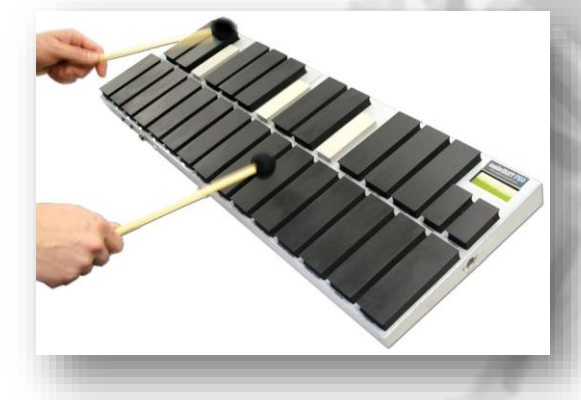

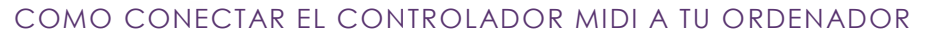

Mientras que algunos módulos de batería son totalmente compatibles, otros requieren un driver especial para que funcionen correctamente. Si tu batería electrónica viene con una guía de instalación, utilízala para instalar los controladores y el firmware. Sigue estos pasos para conectar tu módulo a tu ordenador.

Si se conecta a través de un puerto USB, por lo general no tendrá que configurarlo, ya que su sistema detectará automáticamente el nuevo dispositivo. Si su PC no detecta el controlador o no ocurre nada cuando el conector está debidamente conectado, tendrá que configurarlo. Utilice el software que viene con su controlador para instalarlo o descargue los controladores del sitio web del fabricante y siga las instrucciones de instalación

## CONECTANDO TU CONTROLADOR VIA USB

Para conectar el controlador mediante una conexión USB, simplemente conecta un extremo del cable USB al puerto correspondiente de tu PC. Conecta el otro extremo al puerto correspondiente de tu controlador.

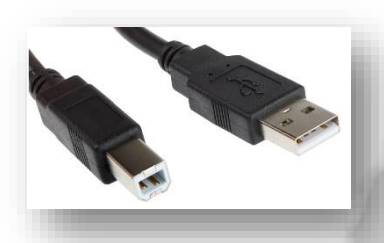

**KimeraMusical.com** 

## CONECTANDO TU CONTROLADOR VIA MIDI CABLE

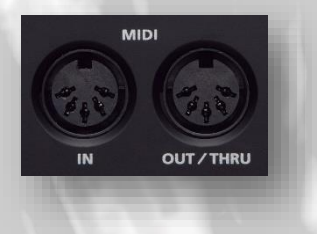

Localiza el puerto MIDI de tu controlador. La mayoría de los controladores tienen un puerto de entrada y otro de salida MIDI situados cerca de la parte trasera para la conexión con el PC. Los puertos son circulares y suelen estar claramente etiquetados. Si el controlador no tiene un

puerto MIDI, puede tener un puerto USB. Localiza

uno de estos puertos para la conexión.

Para conectar el controlador mediante una conexión de MIDI a MIDI, conecta un extremo del cable MIDI al puerto correspondiente de tu PC. Conecta el otro extremo al puerto correspondiente de tu controlador.

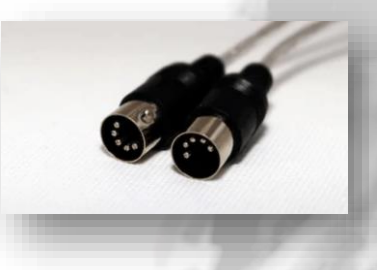

### CONECANDO TU CONTROLADOR A LA TARJETA DE SONIDO

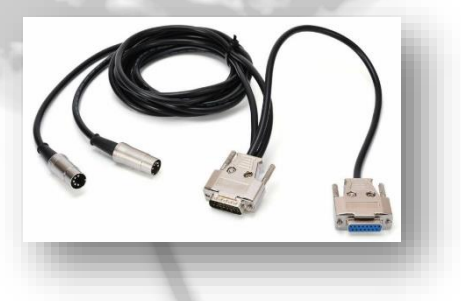

Para conectar el controlador a la tarjeta de sonido, conecta el conector macho de 15 pines al puerto de 15 pines de la parte posterior de tu PC. Conecta el conector "MIDI OUT" de 5 pines al puerto "MIDI IN" de tu controlador. Conecta el conector "MIDI IN" de 5 pines al puerto "MIDI OUT" de tu controlador.

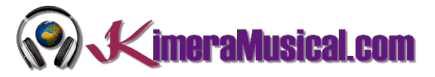

#### VIENDO TU CONFIGURACIÓN MIDI ACTUAL EN MPC BEATS

 $\triangle$ ÷ 88 一拍  $File \rightarrow$ Edit Undo Tools  $\overline{\phantom{a}}$ View  $\rightarrow$ Undo History...  $ctrl + shift + H$  $Help \rightarrow$ Cut <u>Livia nii</u> Copy  $ctrl + C$ ÷  $ctrl + V$ Nudge Event Left by TC cursor left Trap-Kit-Nudge Event Right by TC cursor right Nudge Event Left by Tick shift + cursor left Nudge Event Right by Tick shift + cursor right Time Correct Humanize. Pitch Quantize. Audio Region Sequence Track Program Preferences.  $ctrl + .$ 

Puedes ver todos los controladores conectados actualmente yendo a Menu > Edit > Preferences

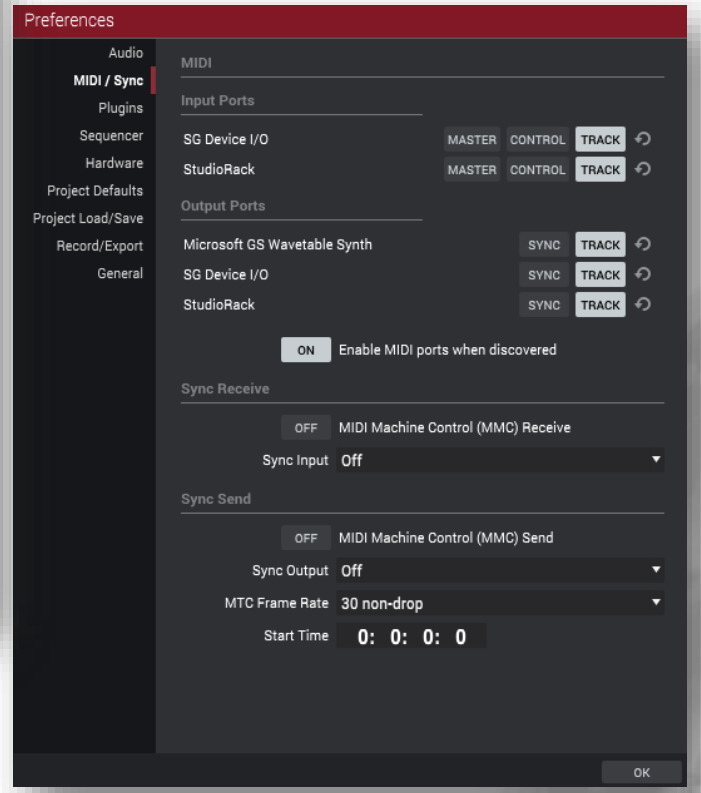

Deberías ver tu dispositivo.

### Assigning a Track to a Specific MIDI Controller

Let's take a look at how we can customise the configuration of connected MIDI controllers. Make sure you've downloaded the tutorial files and transferred them to your MPC disk. You'll also need to connect a MIDI controller to your MPC using any of the options above, i.e. USB, Bluetooth or MIDI cable.

Go to the BROWSER and from the tutorial files folder load up the MIDI Controllers.xpj project file – in MAIN, select sequence 1.